Dnes byl spuštěn nový šachový projekt ChessTalker ( www.chesstalker.com ), který je určen pro šachové hráče k

## **online přehrávání**

a

## **debatování**

nad jednotlivými pozicemi šachových partií  $\Box$  dodatečné analýze. Můžete si na něm zaregistrovat i

## **vlastní šachový účet**

, pod kterým následně budete moci vkládat své šachové partie. Pokud budete přihlášeni, můžete

### **doporučit**

ostatním návštěvníkům zajímavé, již vložené, partie a zároveň i

## **příspívat svými komentáři**

u zajímavých či rozporuplných šachových pozic. Každá vložená šachová partie má svou **unikátní veřejnou webovou adresu**

, kterou lze odkazovat v šachových příspěvcích ‒ články, aktuality, atd. V celém článku se podrobněji dozvíte o novém projektu.

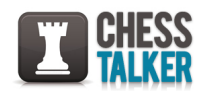

.

*Logo projektu ChessTalker*

Při příchodu na stránky se objeví úvodní obrazovka s logem projektu (uvedeno výše), přihlašovacím formulářem a dominantním šachovým obrázkem, na kterém je tlačítko pro *Vytvoř ení šachového účtu*

Dále jsou na úvodní stránce ChessTalkeru uvedeny informace o tom, co Vám projekt nabízí, opět možnost registrace šachového účtu, pro získávání čerstvých zpráv blok s *Aktualitami* a pro uživatele Facebooku možnost přidání se na stránku, na které budou též vkládány čerstvé informace. V závěru stránky jsou chronologicky vypsány šachové partie dle vložení od nejaktuálnější po nejstarší.

#### **Nový šachový projekt ChessTalker**

Při vytváření šachového účtu je potřeba vyplnit základní šachové informace:

 - **E-mailová adresa** ‒ pomocí e-mailu a Vámi zvoleného hesla se budete přihlašovat do Vašeho šachového profilu.

- **Heslo** a **Potvrzení hesla** ‒ slouží pro přihlášení do šachového profilu.

- **Jméno a příjmení šachisty**

 - **Datum narození** ‒ při vyhledávání partií bude sloužit jako rozšiřující údaj pro nalezení daného šachisty.

## - **Šachová úroveň**, **Národní Elo** a **FIDE Elo**

 Pokud budete mít vytvořený šachový účet, následně se do něho můžete přihlásit pomocí přihlašovacího formuláře umístěného v pravém horním rohu webových stránek. Stačí pouze zadat Váš e-mail a heslo, které jste zvolili při registraci a potvrdit tlačítkem *Přihlásit se*.

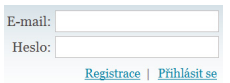

*Přihlášení do šachového účtu pomocí přihlašovacího formuláře*

Po přihlášení se uživateli objeví pod logem horizontální menu s následující nabídkou:

 - **Úvod** ‒ vstupní přihlašovací stránka s popisem klíčových vlastností projektu a vypsáním vložených šachových partií.

- **Aktuality**  $\Box$  výpis aktualit, které jsou uvedeny i na úvodní stránce nepřihlášeného uživatele.

- Moie šachové partie **D** výpis vložených šachových partií přihlášeného uživatele.

- **Vložit šachovou partii**

# **Vložení šachové partie**

Pokud budete vkládat šachovou partii, otevře se Vám stránka s šachovnicí, pomocí které "nataháte" odehranou partii.

#### **Nový šachový projekt ChessTalker**

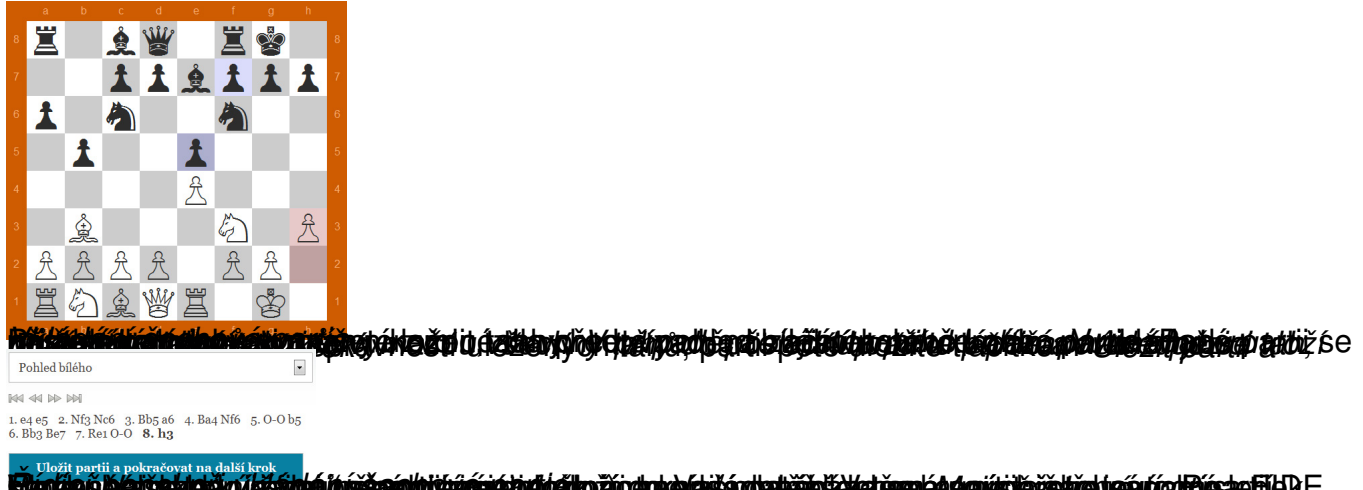

**iodici biarsektek verkundrežnálori újánári doltoži oducektán o atižického čerekta principistické valoko Misacht Zobrazení, přehrávání a komentování partie**

U jednotlivých šachových partiích se v horním části zobrazují údaje o hráčích, kteří hráli mezi sebou. Pod nimi je oblast k doporučení partie buď přes tlačítko *Doporučuji partii*, které je v rámci projektu ChessTalker nebo je zde také možnost doporučení partie na Facebook.

Doporučuji partii (o) ch To se milbi B Budte prvni mezi svými přáteli, kterým se to lbi

*Doporučení šachové partie*

Pod šachovnicí naleznete další informace o partii, jako jsou: turnaj/soutěž, datum a místo střetnutí. Zde naleznete i v úvodu zmíněný **veřejný odkaz**, který slouží pro vytváření odkazů v šachových příspěvcích na různých webových stránkách.

Vedle šachovnice je stejný řídící panel jako je při vkládání partie. Pod zápisem šachové partie je blok s *Komentáři*, kde můžete pro danou šachovou pozici vkládat Vaše příspěvky/komentáře.

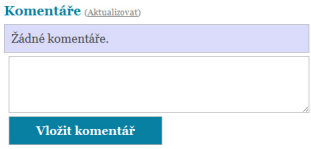

*Vkládání komentářů*

# **Co tedy ve zkratce ChessTalker nabízí?**

- Vytváření online šachové databáze Vašich sehraných partií
- Přehrávání vložených šachových partií
- Debatování nad jednotlivými tahy šachových partií
- Doporučování zajímavých šachových partií
- Odkazování partií v šachových příspěvcích

Každý si najde to své, stačí se jen zaregistrovat na www.chesstalker.com a vše si vyzkoušet.